#### Live Investigation

Daniel Kouril

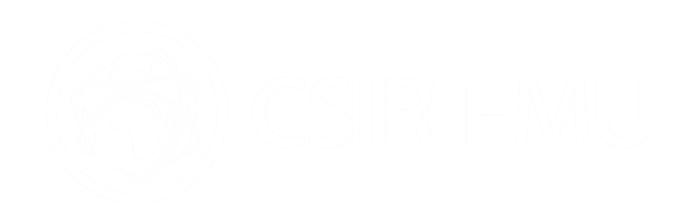

# Utility of memory for digital forensics

- Specifics of memory analysis
	- Hard to hide something
	- Processes are "unlocked"
	- Independent view on OS structures
- What can be found
	- Rootkits, hidden processes
	- Sensitive data not available elsewhere
	- Unprotected program codes
	- Crucial information about the system state
- Tend to be complex
	- Data is very fragmented
	- Data might be incomplete

# Examination of memory internals

- Pattern matching
	- R.E./patterns for URL, password prompts, sensitive data (keys, logins, history), . . .
	- Human readable strings
	- Common tools strings, grep available
- File carving
	- Obtaining text of program scripts
- Specific data structures
	- Encryption keys
	- OS structures
		- Additional knowledge is necessary to establish the picture
- Process vs. system memory

#### **HANDS-ON EXERCISES**

# Goal of the workshop

- Analysis of running process open files, connections
- Analysis of running process memory

# Your task

- You are an investigator of an incident in an organization
	- A suspicious traffic was detected from a machine
	- You need to find out more information about the situation (confirm or deny incident)
	- You are given access to the root account where needed
- Organization:
	- Limit your activities to your machines only
	- Several stages (not competition though)
		- Feel free to continue independently
- Stages:
	- 1. Find a suspicious process and reveal a suspicious connection to a C&C server (obtain access credentials)
	- 2. Examine the content of the server identify another infected machine in your constituency and malware used
	- 3. Examine the other machine and determine what the attacker has recently done there
	- 4. Examine encrypted data stored in a process memory
	- 5. Extra: Identify how the attacker hides their processes

#### Access the machines

• Access the machine(s) (SSH), neede commands are available

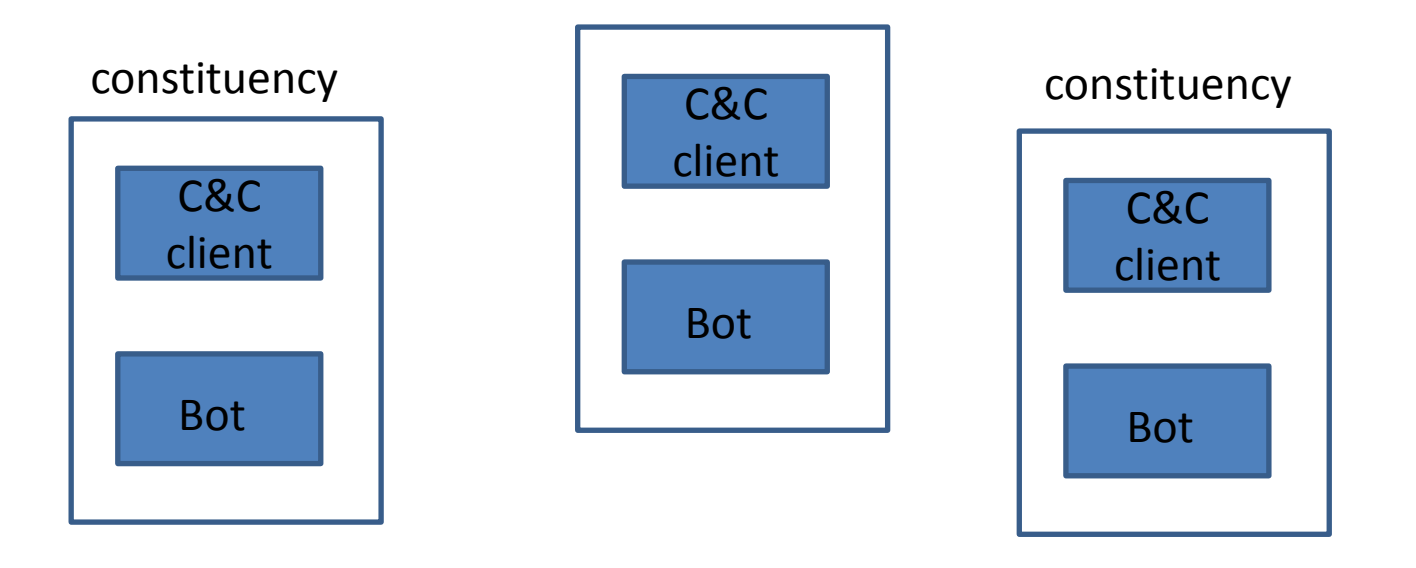

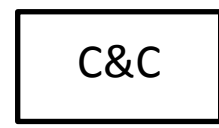

#### **QUICK PROCESS ANALYSIS**

#### Processes

- Every running process has an entry in /proc filesystem containing process's metadata
- Processes can communicate
	- via network
	- via IPC, shared memory, ...
- Processes can manipulate with
	- files
	- devices (special type of file)
- Processes kernel structures are in memory

#### Process Analysis - procedure

- List running processes
	- Detect suspicious names of processes
	- Detect common processes running from non-standard location
- Analyze process metadata
	- Open file descriptors
	- Open network connections
- Dump and analyze process's memory

### Tools needed

- List of running processes
	- **ps**
- List of open file descriptors
	- **lsof, netstat**
- Dump process memory

– **gcore**

- Common useful commands
	- **grep, strings, cat, w, lastlog**

#### Preparation

- Before you start process analysis, check if you are alone on the machine
- w 14:30:17 up 11 days, 14:22, 2 users, load average: 0.01, 0.02, 0.00 USER TTY FROM LOGIN@ IDLE JCPU PCPU WHAT root ttyS0 29Apr17 11days 0.02s 0.00s -bash root pts/0 poros.ics.muni.c 14:30 6.00s 0.00s 0.00s w

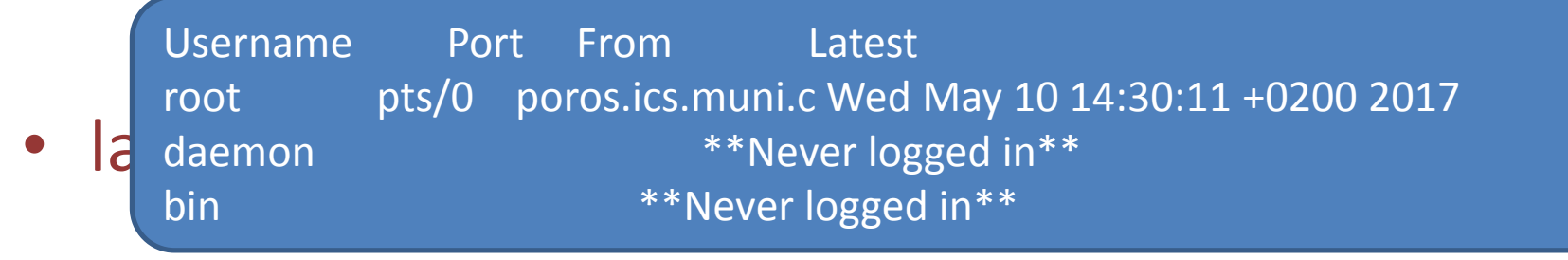

# Running process analysis

• List running processes ps auxf

# **Questions**

• Any process consuming 100% CPU, strange names, owners, execution times, ….

# Running process analysis

• List running processes ps auxf

#### Processes metadata

• Every process has metadata stored in /proc/{PID}/ filesystem ls /proc/1234/

**attr** cpuset limits **net** projid\_map statm **cwd** loginuid **ns root** status autogroup auxv cgroup **exe** maps oom\_adj sessionid **task** clear\_refs **fd** mem oom\_score setgroups timers environ **map\_files** numa\_maps sched syscall cmdline comm coredump\_filter io mountstats personality stat

# Open file descriptors

- Try to use commands
	- lsof –p 1234
	- netstat -tup | grep 1234

# Open file descriptors

- List open file descriptors /proc/{PID}/fd/
	- ls -l /proc/1234/fd/

#### total 0

lrwx------ 1 root root 64 May 10 23:13 0 -> /dev/pts/3

lrwx------ 1 root root 64 May 10 23:13 1 -> /dev/pts/3

lrwx------ 1 root root 64 May 10 23:12 2 -> /dev/pts/3

lrwx------ 1 root root 64 May 10 23:13 3 -> socket:[180410]

# Information might be hidden

- Does the output of lsof correspond to /proc/{PID}/fd?
- Does the output of the netstat correspond to /proc/{PID}/fd?

• Correlate output of 'ps' and content of /proc

# Output of lsof

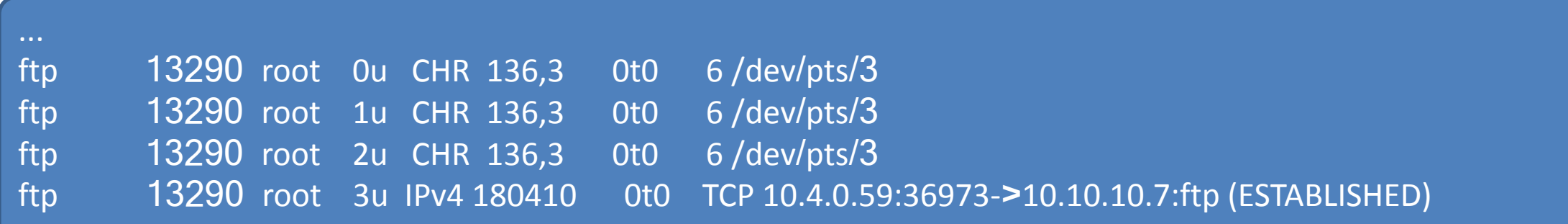

# Questions

• How we can find e.g. passwords in memory?

# Lets find where the password is

- Run own ftp client and provide username and password using fancy words
- e.g. ftp ftp.fi.muni.cz (user anonymous and some fancy password)
- Dump process memory
- Find fancy words
- Look around and remember the patterns

#### Process memory analysis

• Check availability of gcore utility apt-get install gdb

• Dump process memory

gcore 1234

-r-- 1 root root 2336672 May 12 00:25 core.1234

#### Process memory analysis

• Analyse memory

strings core.1234 | less

/home/sun/.terminfo /home/sun ``qS# FqS# AqS# **mickey**  VqS# 0.0.0.0/96 14 ould hardly ever be necessary.

# Questions

- What is the username used in ftp client?
- What is the password used in ftp client?
- Can we connect to the remote ftp server?

#### Connecting to FTP server

#### • ftp 202.169.169.xyz

ftp> **passive** Passive mode on. ftp> **ls** 229 Entering Extended Passive Mode (|||47740|) 150 Opening ASCII mode data connection for file list -rwxr-xr-x 10 0 10128 May 10 16:58 systemd-policy -rw-r--r-- 10 0 0 170 May 19 2015 welcome.msg 226 Transfer complete

### Check the other machine

- Does the file occur somewhere on the machine?
- Is there a relevant process running?

### Suspicious process

- Firstly search among running processes ps auxf
- Compare output with

ps aux

root 11795 0.0 0.0 25816 2828 ? Ss 00:53 0:00 /lib/systemd/systemd-policy

#### Analyze suspicious process

• Look at open file descriptors

ls –l /proc/1234/fd

#### total 0

lr-x------ 1 root root 64 May 10 23:41 0 -> pipe:[181524] l-wx------ 1 root root 64 May 10 23:41 1 -> pipe:[181525] l-wx------ 1 root root 64 May 10 23:41 2 -> pipe:[181526] lrwx------ 1 root root 64 May 10 23:41 3 -> socket:[181535]

#### Dump memory

cd /tmp gcore 1234

#### Analyze process memory

• Look at strings output strings /tmp/core.1234 | less

• What do you see there?

# Assignment

- The first machine was found to be used by the attacker to store encrypted messages. You are tasked to perform live analysis of a malicious process and find out what it hides.
- Task 1: There is a suspicious process running on the machine, which is listening on non-standard port (higher then 50000). Discover the port number that the process is bound to.
- Task 2: Extract the AES key that the process is using to decrypt received data.
- Task 3: Find the name of the file that the process is using to store encrypted data it received.
- Task 4: Decrypt the message stored in the file using the revealed encryption key

# Hints

- The process in question does not do any attempt to hide the key in its memory.
- For the key extraction it is advised to use the aes-finder tool (available on the machine).
- The process to be examined keeps the file to store messages persistently open.
- You can use openssl tool to test the decryption (note that you need to specify proper parameters - salt, padding, type)